УДК 004

ż

# **Настройка приложения Spring Boot как служба Windows**

*Еровлев Павел Андреевич*

*Приамурский государственный университет имени Шолом-Алейхема Студент*

*Еровлева Регина Викторовна Приамурский государственный университет имени Шолом-Алейхема Студент*

### **Аннотация**

В данной статье рассматривается как создать приложение SpringBoot и запустить его как служба Windows. В статье используются IntelliJ IDEA, SpringBoot и язык программирования Java. Конечным результатом являются созданное приложение SpringBoot, которое будет запущено как служба Windows.

**Ключевые слова:** Java, Windows, Spring

# **Configuring a Spring Boot Application as a Windows Service**

*Erovlev Pavel Andreevich Sholom-Aleichem Priamursky State University Student*

*Erovleva Regina Victorovna Sholom-Aleichem Priamursky State University Student*

### **Abstract**

This article covers how to create a SpringBoot application and run it as a Windows Service. This article uses IntelliJ IDEA, SpringBoot, and the Java programming language. The result is a generated SpringBoot application that will run as a Windows Service.

**Keywords:** Java, Windows, Spring

### **1 Введение**

#### **1.1 Актуальность**

Запуск приложений как служба Windows актуальна для компаний, которые хранят приложения на сервере для использования их среди своих работников. Но также серверу необходимы перезагрузки, обновления, либо проведение профилактических работ. И чтобы не запускать каждое приложение отдельно, необходимо, чтобы оно было настроено так, чтобы при

его первичном запуске и настройке оно попало в службы Windows и автоматически при перезапуске сервера запускалось.

### **1.2 Обзор исследований**

Д.В. Козырев, Л.А. Володченкова разработали программный интерфейс серверной части для облачного хранилища данных [1]. Ю.А. Флёров и Л.Л. Вышинский разработали программу для организации взаимодействия с Webклиентами в программных комплексах [2]. А.Н. Иванов и П.С. Власюк описали в своей работе реализацию безопасного веб-приложения на языке программирования Java [3]. М.А. Потовиченко, М.В. Привалов и С.В. Корнев рассмотрели разработку программного продукта, который обеспечивает учет данных посещения занятий студентов, а также защиту их работ [4]. В.А. Сухомлин описал кратко в своей статье принцип работа комплексной программы дополнительного образования, ориентированную на подготовку разработчиков Java enterprise приложений [5].

### **1.3 Цель исследования**

Цель исследования – создать приложение SpringBoot и активировать его как служба Windows.

# **2 Материалы и методы**

Для реализации будет использоваться язык программирования Java, фреймворк SpringBoot и оболочка службы Windows – WinSW.

### **3 Результаты и обсуждения**

Для запуска приложения в качестве службы Windows необходимо выполнить несколько шагов.

Необходимо упаковать созданное SpringBoot приложение как JAR или WAR. Это настраивается в файле «pom.xml».

Также туда необходимо будет добавить зависимость «spring-boot-mavenplugin»

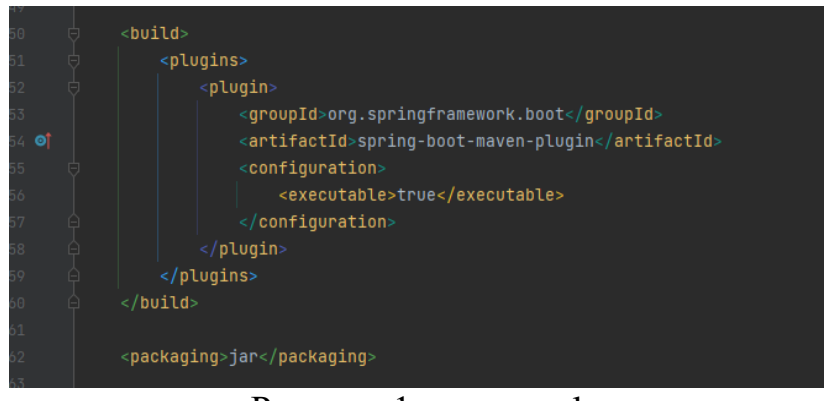

Рисунок  $1 -$ рот.xml

Параметр «<executable>» имеет значение true, он определяет, что файл «MANIFEST.MF» добавляется в пакет JAR с этим параметром. Этот манифест

содержит запись «Main-Class» который, указывает, какой класс определяет основной метод для приложения.

После того, как эти настройки будут выполнены, необходимо упаковать приложение в виде JAR.

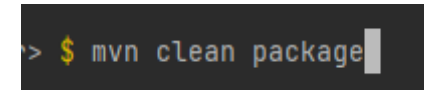

Рисунок 2 – Очистка пакетов и сборка приложения

После сборки приложения можно его запустить и проверить работоспособность.

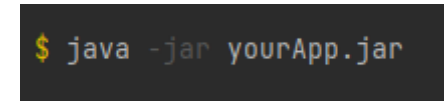

Рисунок 3 – Команда запуска приложения

Для запуска приложения Java в качестве службы Windows понадобится инструмент под названием «Windows Service Wrapper». Также на компьютере должен быть установлен «.Net Framework 4» для «WinSW».

После загрузки WinSW необходимо выполнить следующие действия.

- Поместите файл JAR, исполняемый файл WinSW и конфигурацию в одну папку.
- Файл WinSW-xxx.xml необходимо правильно настроить, как показано ниже.

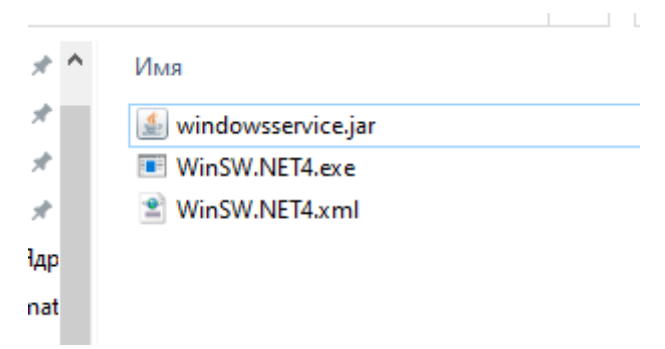

Рисунок 4 – Каталог WinSW

```
F<configuration>
<!-- Идентификатор сервиса. Оно должно быть уникальным в системе Windows -->
<id>RC-XXX-SERVICE</id>
<!-- Отображаемое имя службы -->
<name>My Spring Boot App</name>
<!-- Описание сервиса --
<description>Spring Boot Service</description>
<!-- нужно выполнить java -jar ./XXX.jar -->
<executable>java</executable>
<arguments>-jar "%BASE %\YOUR-APP.jar</arguments>
</configuration>
```
Рисунок 5 – Настройка конфигуратора

Последние два тега могут остаться прежними. В данном случае необходимо задать, что нужно просто выполнить «java -jar ./XXX.jar».

После настройки XML-файла необходимо открыть «Windows CLI» от имени администратора.

Следующие команды выполняются последовательно:

- winsw-2.2.0-net4.exe install.
- net start RC-XXX-SERVICE.

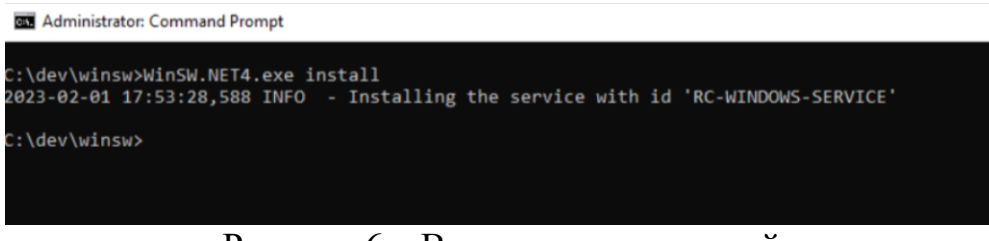

Рисунок 6 – Выполнение операций

С помощью первой команды происходит установка приложения. Вторая же команда запускает приложение, после чего, приложение записывается в службы Windows, где можно настроить параметры автозапуска.

| prvices (Local) | Services (Local)                           |                                              |                    |               |              |                      |
|-----------------|--------------------------------------------|----------------------------------------------|--------------------|---------------|--------------|----------------------|
|                 | <b>My Spring Boot App</b>                  | Name                                         | Description        | <b>Status</b> | Startup Type | Log On As            |
|                 | Start the service                          | <b>CLLocal Profile Assistant Service</b>     | This service       |               | Manual (Trig | Local Service        |
|                 |                                            | <b>C. Local Session Manager</b>              | Core Windo         | Running       | Automatic    | Local Syste          |
|                 |                                            | S. MessagingService 819d956                  | Service sup        |               | Manual (Trig | Local Syste          |
|                 | <b>Description:</b><br>Spring Boot Service | Microsoft (R) Diagnostics H                  | Diagnostics        |               | Manual       | Local Syste          |
|                 |                                            | Microsoft Account Sign-in                    | Enables use        | Running       | Manual (Trig | Local Syste          |
|                 |                                            | Microsoft iSCSI Initiator Ser                | Manages In         |               | Manual       | Local Syste          |
|                 |                                            | Microsoft Passport                           | Provides pr        | Running       | Manual (Trig | Local Syste          |
|                 |                                            | Microsoft Passport Container                 | Manages lo         | Running       | Manual (Trig | <b>Local Service</b> |
|                 |                                            | Cl. Microsoft Software Shadow                | Manages so         |               | Manual       | Local Syste          |
|                 |                                            | Cil Microsoft Storage Spaces S               | Host service       |               | Manual       | Network S            |
|                 |                                            | Microsoft Store Install Service Provides inf |                    |               | Manual       | Local Syste          |
|                 |                                            | Microsoft Windows SMS Ro                     | Routes mes         |               | Manual (Trig | Local Service        |
|                 |                                            | MongoDB Server                               | MongoDB            | Running       | Automatic    | Network S            |
|                 |                                            | My Spring Boot App                           | <b>Spring Boot</b> |               | Automatic    | Local Syste          |
|                 |                                            | Cl. Natural Authentication                   | Signal aggr        |               | Manual (Trig | Local Syste          |
|                 |                                            | Net.Tcp Port Sharing Service                 | Provides abi       |               | Disabled     | <b>Local Service</b> |
|                 |                                            | <b>Netlogon</b>                              | Maintains a        |               | Manual       | Local Syste          |
|                 |                                            | Ci. Network Connected Device                 | Network Co         | Running       | Manual (Trig | Local Service        |
|                 |                                            | Network Connection Broker                    | Brokers con        | Running       | Manual (Trig | Local Syste          |
|                 |                                            | <b>Network Connections</b>                   | Manages o          |               | Manual       | Local Syste          |
|                 |                                            | Network Connectivity Assis                   | Provides Dir       |               | Manual (Trig | Local Syste          |
|                 |                                            | Network List Service                         | dentifies th       | Running       | Manual       | <b>Local Service</b> |
|                 |                                            | Network Location Awareness                   | Collects an        | Running       | Automatic    | Network S            |
|                 |                                            | Network Setup Service                        | The Networ         |               | Manual (Trig | Local Syste          |
|                 |                                            | Network Store Interface Ser                  | This service       | Running       | Automatic    | Local Service        |
|                 |                                            | Cl. NVIDIA Display Container LS              | Containers         | Running       | Automatic    | Local Syste          |
|                 |                                            | <b>CI. NVIDIA LocalSystem Contai</b>         | Container s        |               | Manual       | Local Syste          |
|                 |                                            | <b>CI, NVIDIA NetworkService Co</b>          | Container s        |               | Manual       | Network S            |
|                 |                                            | SA NVIDIA Telemetry Container                | Container s        | Running       | Automatic    | Network S            |
|                 |                                            | C. OpenSSH Authentication A                  | Agent to ho        |               | Disabled     | Local Syste          |
|                 |                                            | <b>C.</b> Optimize drives                    | Helps the c        |               | Manual       | Local Syste          |
|                 |                                            |                                              |                    |               |              |                      |

Рисунок 7 – Приложение SpringBoot как служба Windows

#### **Выводы**

В данной статье был рассмотрен процесс создания приложения SpringBoot и установка его как служба Windows.

### **Библиографический список**

- 1. Володченкова Л.А., Козырев Д.В. Разработка серверной части программного приложения для удаленного хранения данных// Математические структуры и моделирование. 2020. № 1 (53). С. 108-138.
- 2. Флёров Ю.А. и Вышинский Л.Л. Программа организации интерфейса webсерверов с java-приложениями // Аллея науки. 2016. № 7. С. 58-61.
- 3. Иванов А.Н., Власюк П.С. Разработка приложения с использованием веб-

технологий java // Тихоокеанский государственный университет. 2020. С. 261-266.

- 4. Потовиченко М.А., Привалов М.В., Корнев С.В. Компьютеризированная подсистема учета текущей успеваемости студента в условиях вуза // Информатика, управляющие системы, математическое и компьютерное моделирование. 2019. № 2. С. 71-75.
- 5. Сухомлин В.А. Подготовка разработчиков корпоративных javaприложений в режиме дистанционного обучения // Информатика, управляющие системы, математическое и компьютерное моделирование. 2013. № 9. С. 175-180.